## T: **Zmieniamy parametry czcionki**

Zmian wyglądu pisanego lub już napisanego tekstu możemy dokonać zmieniając parametry czcionki. Jak zwykle można to uczynić na kilka sposobów.

- 1. Zmiana parametrów przed napisaniem tekstu
- 2. Zmiana parametrów po napisaniu tekstu

Aby zmienić **krój czcionki** z paska narzędzi wystarczy kliknąć na przycisku rozwijalnej listy wyboru i wybrać czcionkę. Jeśli czcionka nie jest widoczna w polu, możesz użyć pasków przewijania. Pamiętaj jednak, że nie wszystkie czcionki mają polskie znaki diakrytyczne.

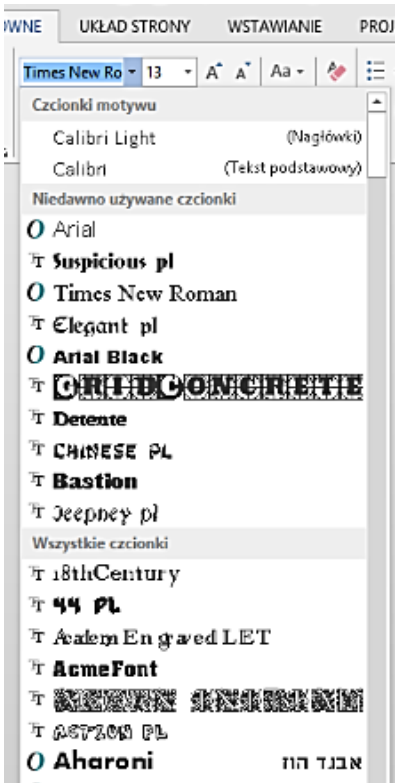

Zmiana rozmiaru również nie sprawi Ci kłopotu. Rozmiar znajdziesz obok kroju.

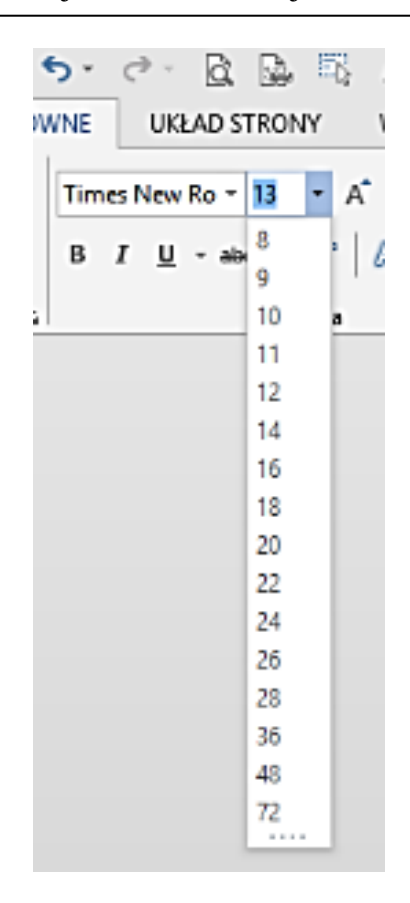

Znaki diaktrytyczne - ą, ć, ę, ł, ń, ó, ś, ź, ż.

## **Styl to kolejny parametr**

Masz do dyspozycji trzy przyciski:

- czcionka pogrubiona (**B**),
- czcionka pochylona lub inaczej kursywa (*I*),
- czcionka podkreślona (U).

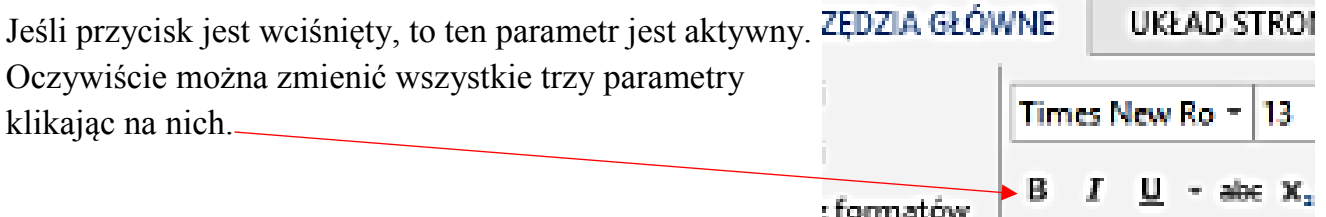

Zawsze należy pamiętaj, aby zaznaczyć już napisany tekst przed jego edycją. Jeśli tekstu jeszcze nie napisaliśmy to wypranie np. pogrubienia spowoduje efekt:

## **tekst jest już pogrubiony**

*a jak wcisnę tylko I staje się pochyły* jeśli z kolei nacisnę U – to tekst będzie podkreślony *jeśli wszystkie style są podkreślone to mamy TO!*

Nasz tekst możemy jeszcze uatrakcyjnić zmieniając jego **kolor** – oczywiście po jego zaznaczeniu:

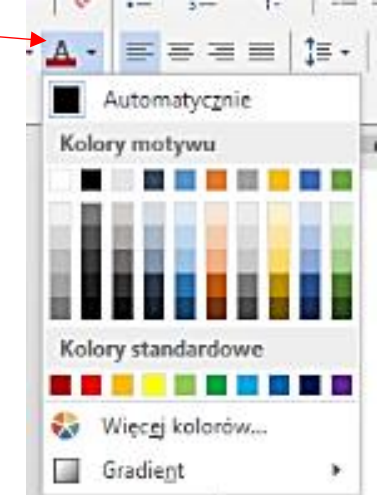

Jeśli chcesz dokonać jeszcze więcej zmian w swojej czcionce to skorzystaj z zakładki Czcionka (lub kombinacji klawiszy **ctr + D**) i zmieniaj do woli.

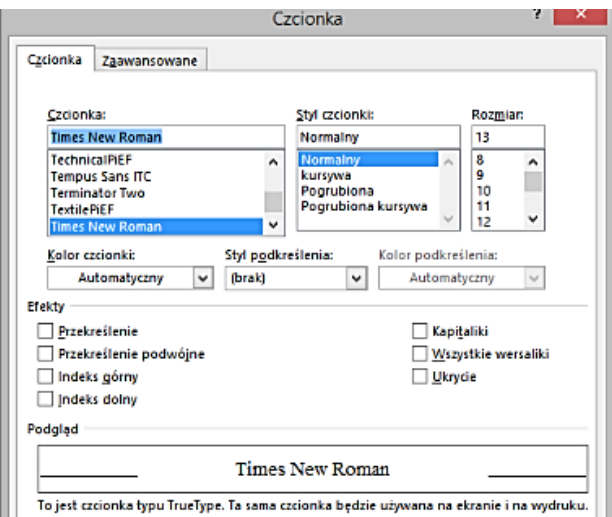

Jeśli są osoby nie posiadające pakietu Microsoft Office z Wordem to proszę o ściągnięcie z sieci darmowego pakietu biurowego. Duży wybór znajdziecie na bezpiecznej stronie czasopisma Komputer Świat:

[https://www.komputerswiat.pl/poradniki/programy/najlepsze-darmowe-pakiety](https://www.komputerswiat.pl/poradniki/programy/najlepsze-darmowe-pakiety-biurowe-alternatywy-dla-microsoft-office/b49k6fn)[biurowe-alternatywy-dla-microsoft-office/b49k6fn](https://www.komputerswiat.pl/poradniki/programy/najlepsze-darmowe-pakiety-biurowe-alternatywy-dla-microsoft-office/b49k6fn)

 $\boxtimes$  Dzisiaj bez pracy domowej, chyba, że chętna osoba napisz list (temat dowolny) do mnie, upiększając go zgodnie z wiadomościami z dzisiejszej lekcji.